## EYFS and Year 1 - How to sign in to Google Classroom

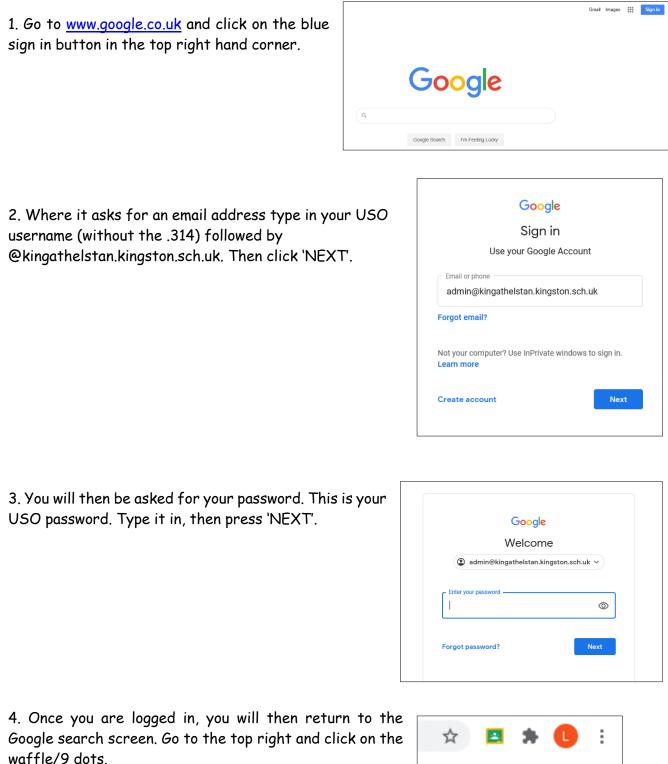

e 🖈 🖪 🕻 U i Gmail Images 👬 5. Click on the Classroom icon or type classroom.google.com into the URL bar.

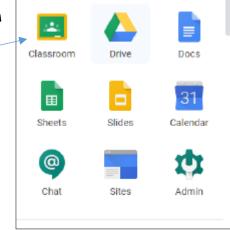

6. Accept the terms of using classroom and confirm that your role is the student.

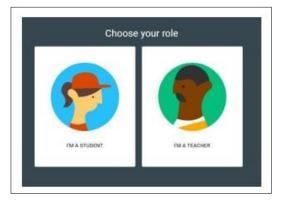

7. You will see an invitation to join a classroom. Click 'Join'. Once you have joined you are a member of that class!

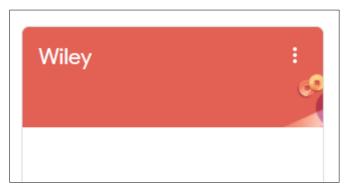